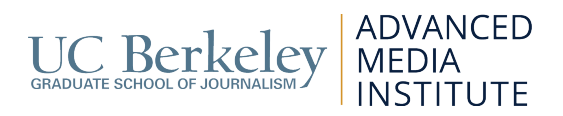

## **How to Install Filmic Pro**

*Filmic Pro is available for iPhone and Android smartphones. This app is optimized for newer iPhones with a dual-core processor (i.e., iPhone 5) whereas older handsets should use the Classic version. The Pro edition offers a number of advanced features, such as digital zoom and better project management, and makes better use of the extra screen space.*

Filmic Pro has partnered with the Berkeley Advanced Media Institute to support your hands-on training with the app Filmic Pro. We have provided individual promotion codes to download this important course software. **The use of these promo codes is for approved educational use only.**

## **Download Steps for iPhone Users:**

- 1) Visit the Apple Store to sign into your account. *Please note: if you have set up auto-pay on iTunes with a credit card, you may need to set your payment method to "NONE" first. To do so, go to your account settings in the App Store and change your payment method there to none.*
- 2) In the App Store, click the "Featured" tab on the bottom left corner.
- 3) Scroll all the way down and find "Redeem" next to "Send Gift." **Click "Redeem."**
- 4) Sign in using your Apple ID.
- 5) Click **"You can also enter your code manually"** to enter your Filmic Pro app promo code.

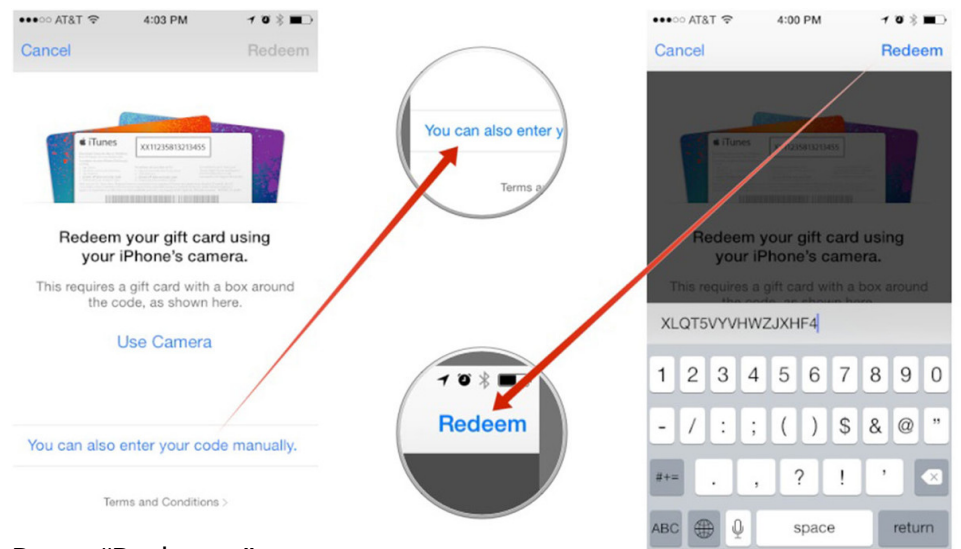

6) Press "Redeem."

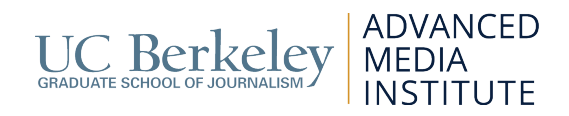

7) You should see the following screen, and Filmic Pro should begin to download. See if your installation was successful by opening the app on your phone.

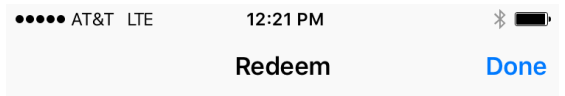

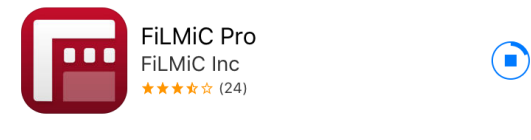

You've successfully redeemed your code.

Your app is now installing.

## **Redeem Another Code**

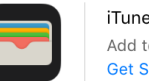

iTunes Pass Add to your account balance with an iTunes Pass. **Get Started** 

## **Download steps for Android Users**:

*Camera 2 capable devices*

- 1) Ensure your account is not set up for auto-pay.
- **2)** Visit Filmic Pro in the Google Play store. www.filmicpro.com/apps/android/filmic-pro-android
- **3)** Enter your promo code during checkout.

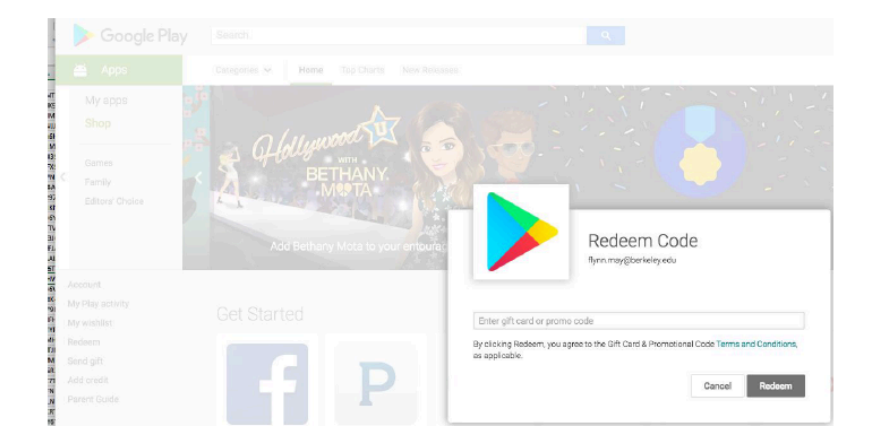

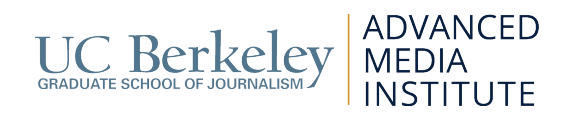

- 4) Begin download.
- 5) Test by opening software on your phone.

**Need support? Email Filmic Pro at edu@filmicpro.com or visit www.filmicpro.com/support.**